# **NEWSFEED**

The NEWSFEED control is a simple-to-use "newsreader" within the Application Designer pages. It offers the possibility to read news feeds (RSS feeds and Atom feeds).

#### **Important:**

In order to use the NEWSFEED control, you have to specify a valid RSS or Atom feed URL (for example *[http://news.cnet.com/2547-1001\\_3-0-5.xml](http://news.cnet.com/2547-1001_3-0-5.xml)*). If necessary, you also have to specify your proxy server settings (host, port, user name, password).

The following topics are covered below:

- [Example](#page-0-0)
- [Built-in Events](#page-1-0)
- [Properties](#page-1-1)

#### <span id="page-0-0"></span>**Example**

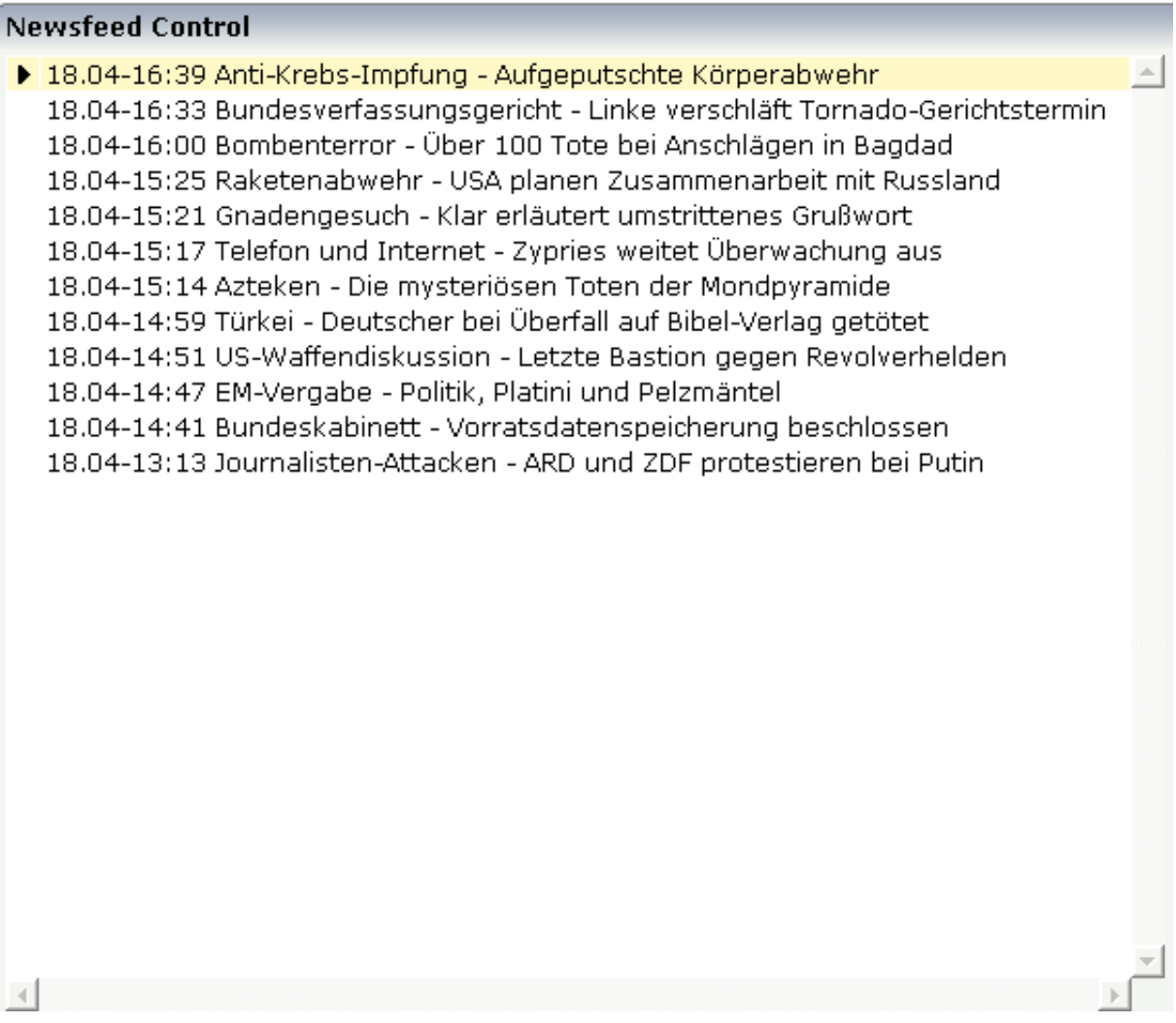

The XML layout definition is:

```
<rowarea name="Newsfeed Control" width="560">
   <newsfeed infoprop="newsfeedinfoprop" width="550" height="450">
   </newsfeed>
</rowarea>
```
### <span id="page-1-0"></span>**Built-in Events**

*value-of-infoprop*.onOpenLink *value-of-infoprop*.onOpenLinkNewTarget

## <span id="page-1-1"></span>**Properties**

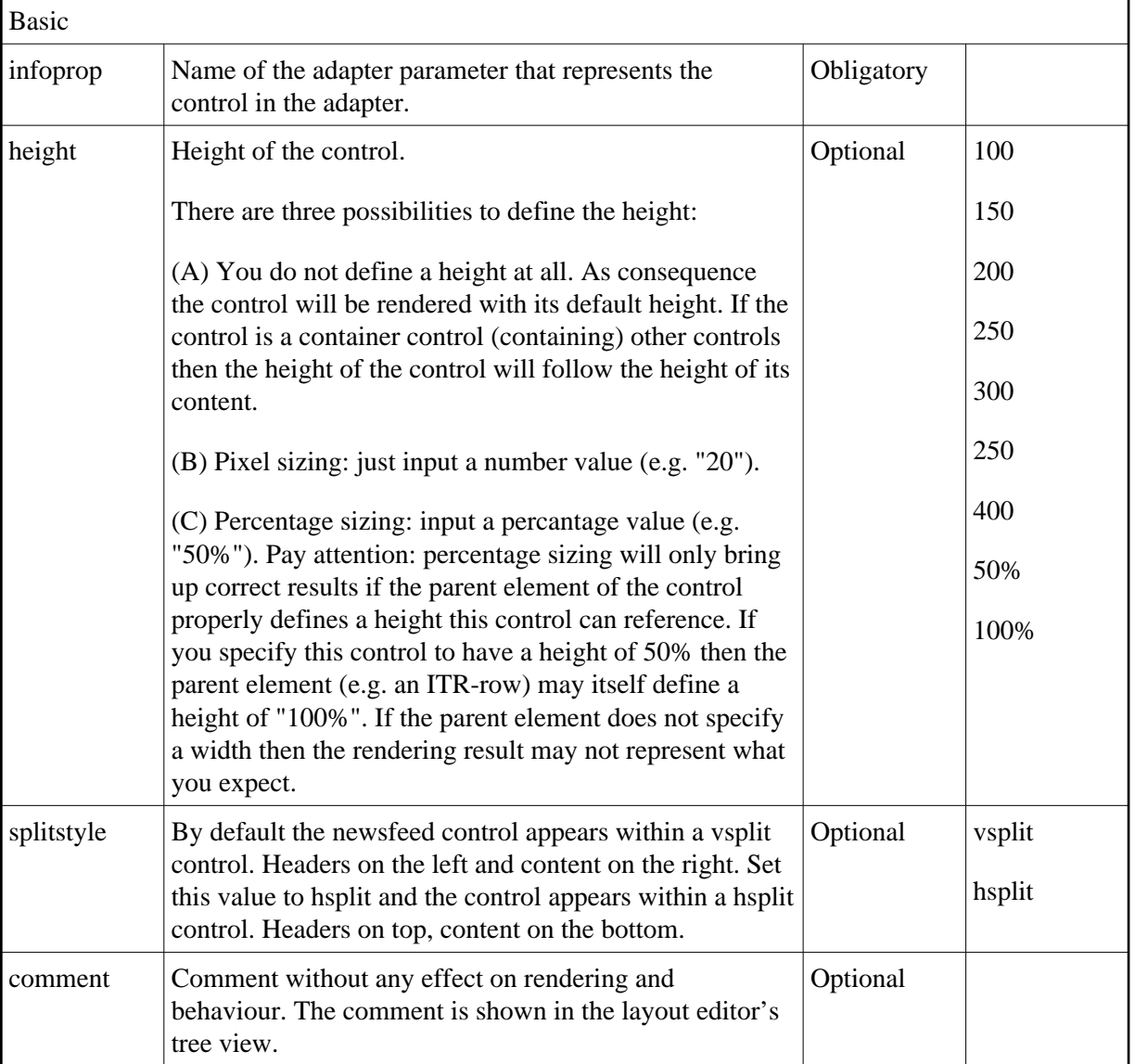